# **C.A 6250**

# n **低阻计**

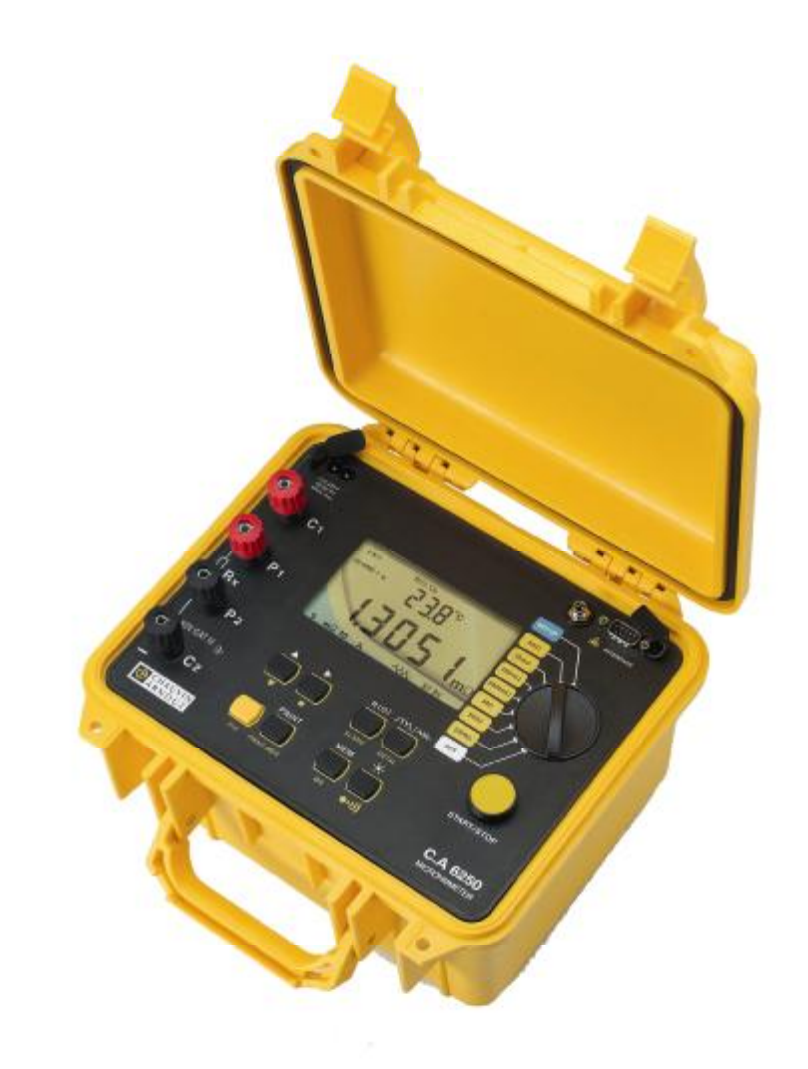

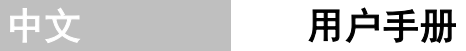

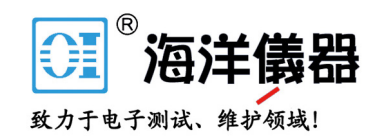

# 图标 <sup>△</sup> 的含义

**警告 !**使用仪器之前请看用户手册。

不遵从或没有执行用户手册上的警告说明,可能会造成人身的意外伤害,或仪器及设备的损坏。

# 图标 □的含义

仪器经由双重绝缘或加强绝缘保护

# **使用仪器前,务必阅读说明**

感谢您购买了 **C.A 6250 低阻计,**为了能更好地使用本仪器,并得到最佳的测试结果,请您:

Ⅰ 仔细阅读本用户手册

l务必遵守使用注意事项的说明

# **使用前注意事项**

- n 遵从操作环境条件:温度、湿度、污染等级等。
- n 做任何测量之前,确保待测电阻不带电:不要将仪器连接到带电电路。
- n 仪器采用双重绝缘,可直接用于测量III类、额定电压不高于50V的装置。
- n 使用C.A的标准配件,并遵从安全标准。测量之前,检查测试线是否良好,绝缘是否存在问题 (割破、烧焦等),若有问题,务必更换。
- n 若待测电阻含有很大的电感性分量(电动机、变压器等),测量结束后,仪器会自动对其放电, 放电过程中,屏幕会显示  $\Delta$  图标。

# **图标未消失之前,千万不要去断开测试线。**

- n 遵从电池的充电特性和使用正确型号和标称值的保险丝; 违反规范可能会损坏仪器而得不到保 修。
- n 仪器不使用的时候,请将切换旋钮打到OFF位置。
- n 打开仪器之前,检查接线端子上无连接线和仪器切换旋钮打在OFF位置。
- n 维修和计量校正必须由C.A指定的专业人员来进行。

# **本中文用户手册版权归法国CA-上海浦江埃纳迪斯仪表有限公司所有,不得翻印、盗 用,违者必究。**

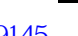

 $2 -$ 

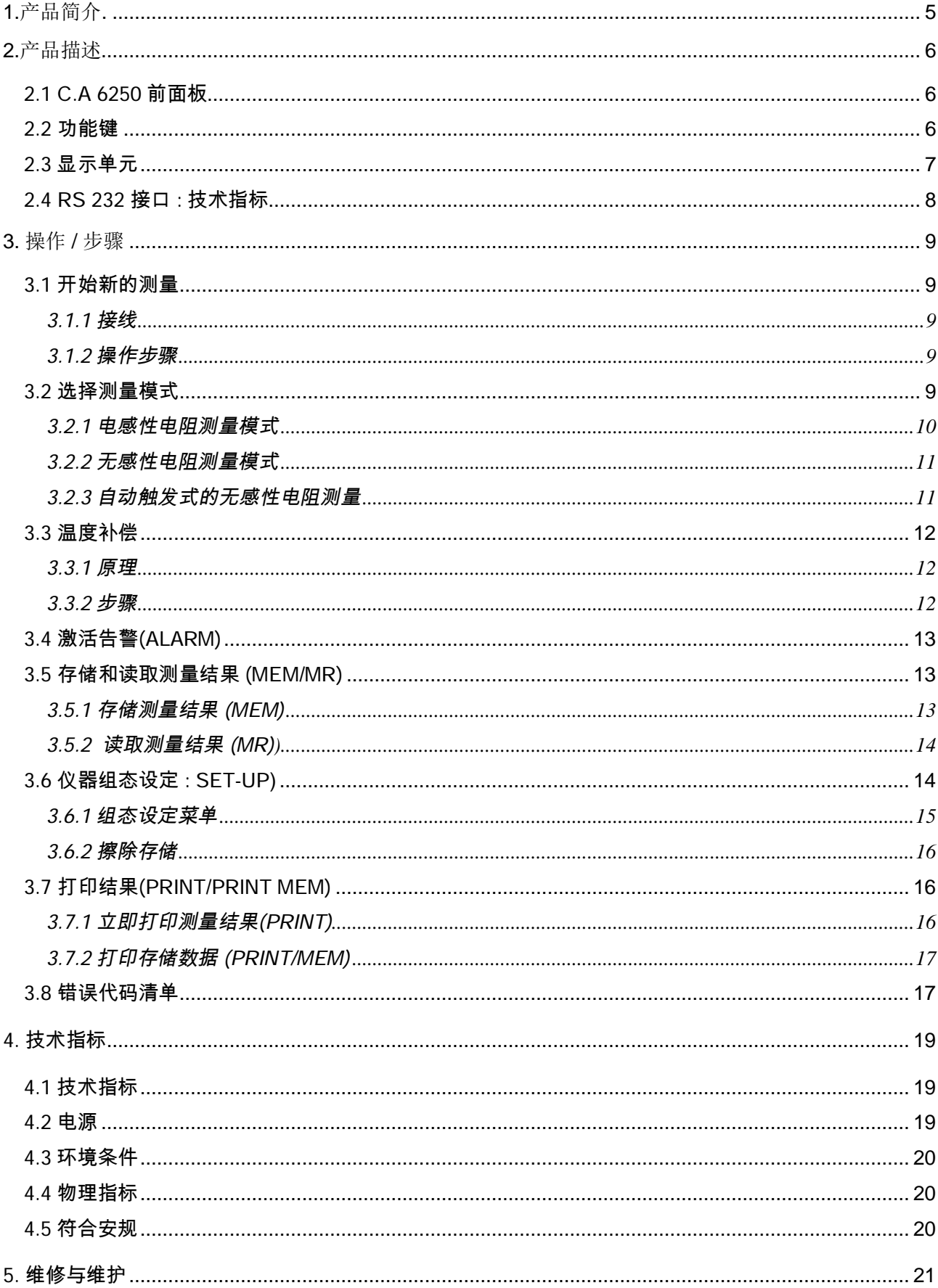

# 目录

 $3 -$ 

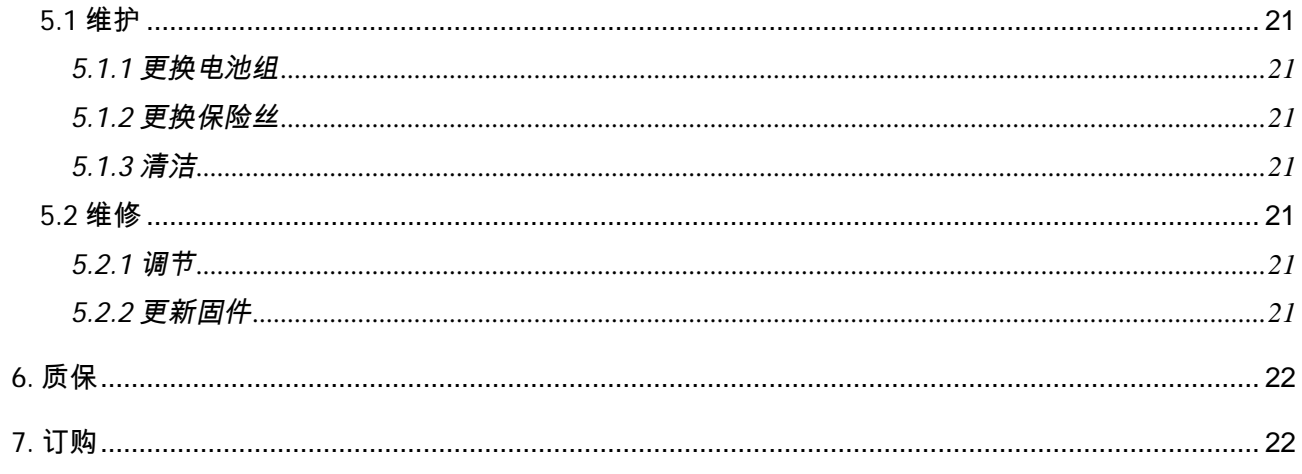

 $\overline{4}$ 

# **1. 产品简介**

C.A 6250 低阻计是一高质量的、具有 LCD 背光显示的便携式数字测量仪器,专门用来测量非常小的电 阻。

C.A 6250 采用坚固外壳设计,由可充电电池供电,并内置充电器,可独立工作于作业现场。 内设 7 个测量量程, 从 5m Ω 到 2,500 Ω, 可直接通过前面板上的切换旋钮来进行选择。 采用 4 线法进行测量(看 3.1.1 章节), 同时自动补偿寄生电压。

它具有许多优点:

- ü 测量之前或是在测量过程中,仪器会自动检测接线端子上的外部 AC 或 DC 电压,在精度不再有保证 的情况下,即阻止或终止测量。
- ü 有 3 种不同的测量模式,取决于待测电阻的性质。
- ü 当测量大型感性元件(如电动机、变压器等等)时,对操作者进行保护,即:测量结束后,假若测 量导线依然连接在所测电感性电阻上,仪器即自动对其放电。
- ü 可设定告警阈值(告警的形式为哔鸣声),
- ü 通过前面板上的 Pt100 插头可测量出当时的温度。
- ü 可通过选择电阻的金属类型和其温度系数,根据参考温度来自动计算电阻。
- ü 扩展的存储器,可保存约 1,500 个测量结果
- ü 可显示内存使用情况
- ü 可显示电池充电状态
- ü 可自动切换背光到待命状态以节省电池电量
- ü 具有 RS 232 端口,可通过串口打印机打印测量结果,亦可导出结果到 PC。

主要应用于:

- n 焊接点检测
- n 接地连接点检测
- n 电动机和变压器的绕组电阻测量
- n 接触电阻测量
- n 元器件测量
- n 电缆电阻测量
- n 机械结合点检测

# **2. 产品描述**

# **2.1 C.A 6250 前面板**

- ü 4 个直径 4mm 安全连接端子,分别标示为 C1, P1, P2 和 C2
- ü 9-路切换旋钮 :
- 1) Off: 关机 / 充电的设置
- 2) 2500 : 2500,0Ω量程 测量电流 1mA
- 3) 250 : 250,00 Ω 量程 -测量电流 10mA
- 4) 25 : 25,000 Ω 量程 测量电流 100mA
- 5) 2500m : 2500,0m Ω 量程 测量电流 1A
- 6) 250m : 250,00m Ω 量程 测量电流 10A
- 7) 25m : 25,000mΩ量程 测量电流 10A
- 8) 5m : 5,0000m Ω 量程 测量电流 10A
- 9) SET-UP : 组态设定
- ü 1 黄色 START/STOP 键:开始/停止测量
- ü 8 功能键, 每一个都具有第一功能和第二功能。
- ü 1 LCD 背光显示屏
- ü 1 电池充电插头。
- ü Pt100 温度传感器插头。
- ü RS 232 串行接口 (9 针触点), 用来连接 PC 或打印机。

### **2.2 功能键**

8 功能键,每一个都具有第一功能和第二功能:

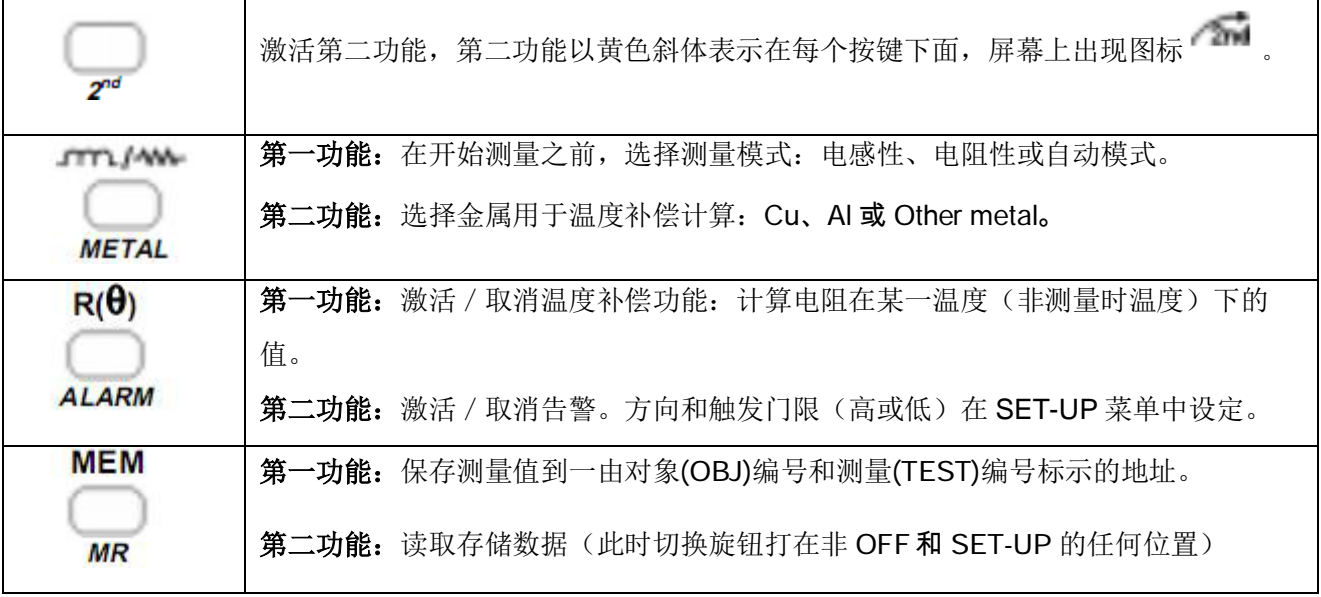

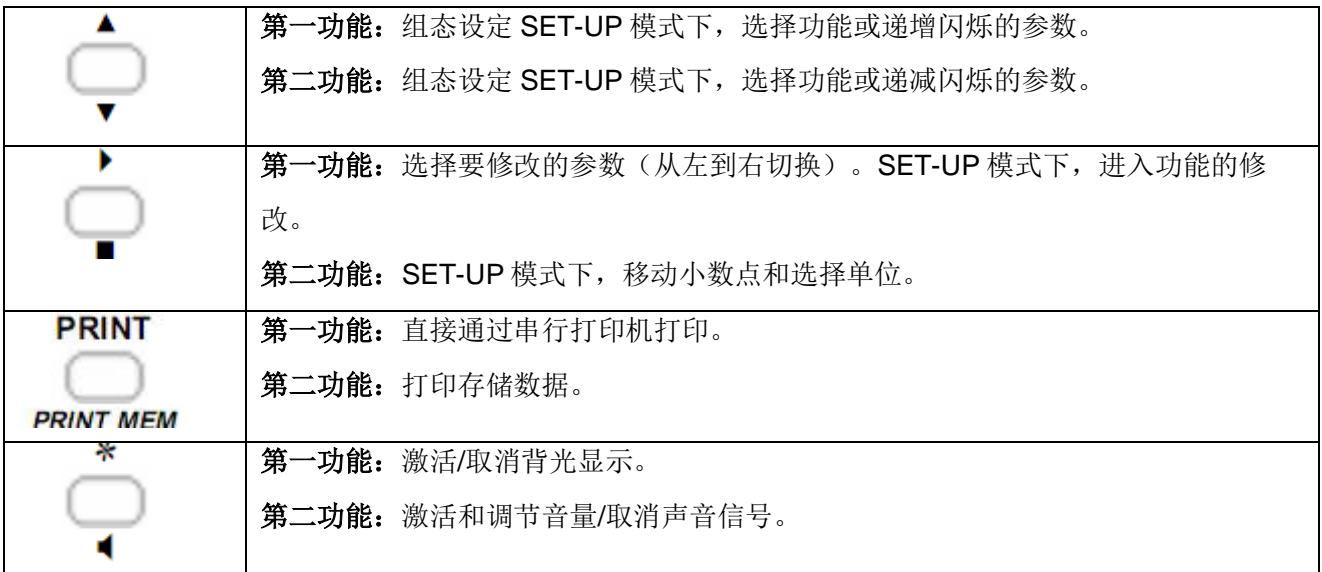

# **2.3 显示单元**

■ 双液晶显示

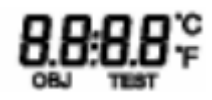

副显示单元: 测量参数/内存地址

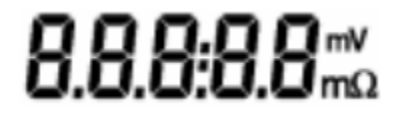

主显示单元:测量数值

■ 其它显示及图标

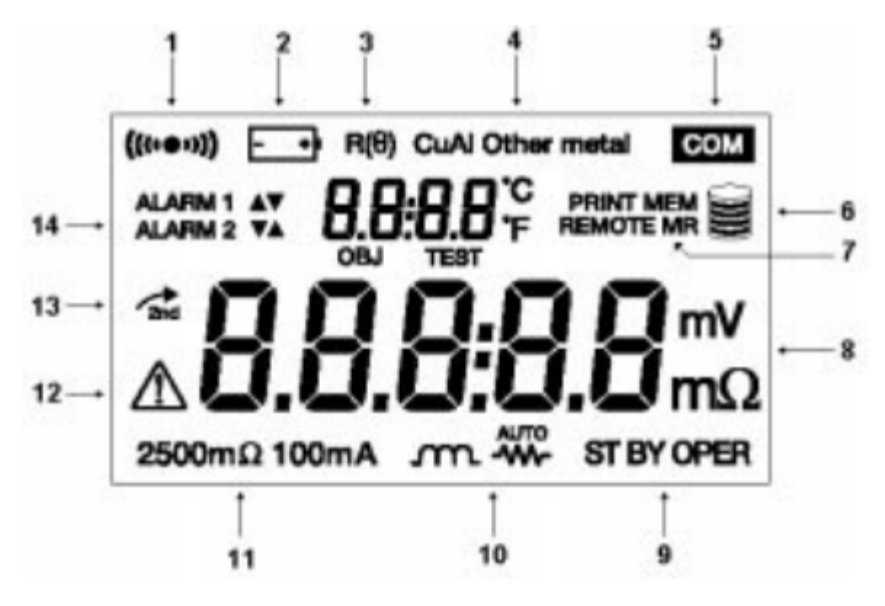

- 1 表明蜂鸣器/声音信号已激活
- 2 表明电池充电状况
- 3 表明温度补偿已激活

7

- 4 表明为使用温度补偿功能选择的金属
- 5 表明数据正在传送到串行接口
- 6 显示内存使用情况
- 7 PRINT: 打印当前测量值 PRINT MEM: 打印存储数据 MEM: 存储测量值 MR: 恢复和读取存储数据 REMOTE:仪器通过 RS 232 接口被远程控制
- 8 所显示的测量结果的单位
- 9 显示仪器的状态: OPER:测量进行中 ST BY:待命 –无测量正在进行中 – 等待下一步操作 10 显示所选择的测量模式
- 11 显示所选量程和测量电流
- 12 警告!不要断开测量连接线/外加电压依然存在
- 13 表明将使用功能键的第二功能
- 14 表明已激活的告警及其方向

# **2.4 RS 232 接口 : 技术指标**

- RS 232 接头可用于连接 4 种不同的外围设备(SET-UP 中 4 种不同连接可选):
- PC: 激活 RS232 连接至 PC
- PRNT: 激活 RS232 连接至打印机
- TRIG: 激活远程测量触发功能
- VT100: 激活 RS232 连接至显示控制台

**注意:** 可关掉 RS232,取消 RS232 接头的输入和输出功能(以节省电池电量)。

选择一 RS232 连接方式,即打开一子菜单,通过该子菜单可选择仪器和外设之间的数据传输速率。这是 在 SET-UP 里设定的 (看 § 3.6) 。

波特率可设为: 4,800, 9,600, 19,200, 或 31,250.

■ 数据格式: 8 数据位, 无奇偶校验位, 1 停止位, 硬件控制(CTS)

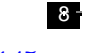

# **3.1 开始新的测量**

#### **3.1.1 接线**

线路连接是根据 4 线法测量原理来进行的, 如下图所示:

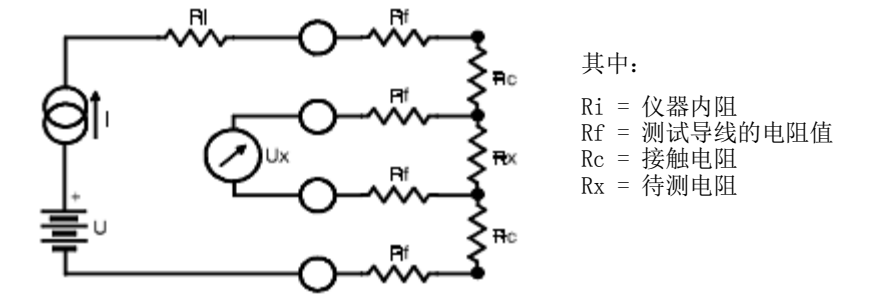

直流电源 U 产生一电流 I。

伏特表测出待测电阻 Rx 两端的电压降 Ux,同时显示 Rx = Ux/I。

结果是不受电路中其他电阻(Ri, Rf, Rc)影响的, 前提是这些电阻同 Rx 一起产生的总电压降小于 电源所能产生的电压 U (U = 6V)。

#### **3.1.2 操作步骤**

1. 转动切换旋钮从 OFF 到想要的量程, 此时屏幕左下角将显示量程和相应的测量电流。

2. 按 <sup>11 /</sup> 键直到选到想要的测量模式。有关不同的测量模式的详细描述,请看§ 3.2。

3. 若有需要,按 **R(θ)** 键开启温度补偿功能。要更详细的了解该功能,请看§ 3.3。

4. 若有需要,按 **ALARM** ( +**R(θ)**)键激活告警功能。

5. 将测试连接线连接到仪器上,然后连接待测电阻。

6. 仪器显示 ST BY (待命), 按 START 键启动测量, 按 STOP 键即可终止(这取决于所选的测量模 式)。

注意:测量过程中若转换量程,即会终止此次测量;仪器回到待命状态 (ST BY)。

7. 仪器显示测量结果。

8. 按一下 MEM 键, 保存结果, 再按一下, 确定保存。更详细了解存储操作, 请看 § 3.5。

# **3.2 选择测量模式: 键**

有三种测量模式:

- 电感性电阻测量:  $_{\rm T}$
- 无感性电阻测量 : ■
- 自动触发式的无感性电阻测量:

9

连续按 TTL / W 键可切换选择测量模式,所选择的测量模式的图标将在屏幕下端居中的位置显示 出来。

#### **3.2.1 电感性电阻测量模式**

该模式用于测量变压器、电动机等电感性设备。 按 START 键启动测量, 按 STOP 键停止测量。

- 步骤:
- 按 START 键.
- 自动检测"电流"和"电压"连接线:若接线不正确,将显示错误信息(若"电流"连接线不正确,显示错 误 Err 11; 若"电压"连接线不正确,显示错误 Err 12); 仪器自动切换到待命状态; 一旦连接正确, 该循环从新开始。
- 电流还未建立,先测量电阻两端的剩余电压 Uo,若该电压太高, 仪器将显示错误 Err 13。
- 建立电流 I,并一直维持,直到仪器返回到待命状态。
- 测量电阻两端的电压 U1 并显示测量结果: R = (U1 Uo) / I.
- 接下来仅涉及到 Un 的测量, 因为 Uo 保存在内存中。按 STOP 键即可结束此次测量。
- 工作示意图:

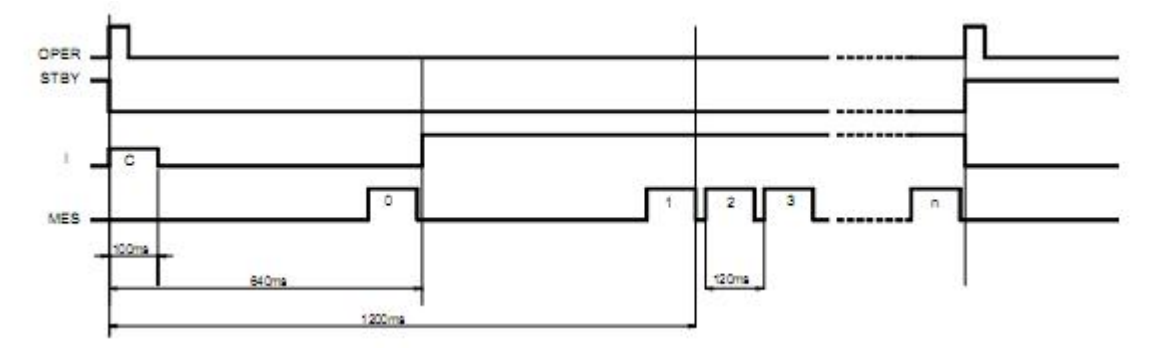

C =检测接线

0 = 测量剩余电压 (保存)

1,2,3...n = 连续测量电阻两端电压 (两次测量间隔: 120ms)

第一次测量的延迟 (1,200ms)仅作示意, 它随待测负载不同而不同。

#### **注意:**

n 如果超出量程,仪器将显示: Err 07.

- n 电流源会过热保护, 若测量在 10A 时持续过久 (超过几十秒)而引起温度升高, 电源会断开同时仪器 显示: Err 05。仪器必须等冷却下来之后, 才允许开始新的测量。
- n 一次测量完成之后,仪器将自动对电感完全放电。

放电过程中,仪器显示图标:

#### **在该图标未消失之前,切勿接触或断开测试导线!**

#### **3.2.2 无感性电阻测量模式**

该模式用于测量接触电阻、焊接点电阻,以及任何时间常数小于几个毫秒的电阻。

# **按 START 键启动测量,获得测量结果后测量即自动终止。再按 START 键,可开始新的一次测量。**

- 步骤:
- 按 START 键.
- 自动检测"电流"和"电压"连接线:若接线不正确,将显示错误信息(若"电流"连接线不正确,显示错 误 Err 11; 若"电压"连接线不正确,显示错误 Err 12); 仪器自动切换到待命状态;一旦连接正确, 该循环从新开始。
- 电流还未建立,先测量电阻两端的剩余电压 Uo,若该电压太高, 仪器将显示错误 Err 13。
- 建立电流 L。
- 测量电阻两端的电压 U1 并切断电流。
- 显示测量结果: R = (U1 Uo) / I
- 测量结束, 仪器即停止, 进到待命状态, 准备下一次测量。
- 工作示意图(例子: 两个测量周期):

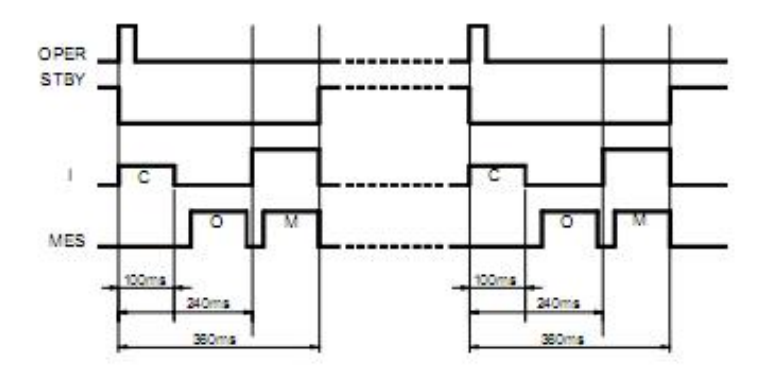

- C = 检测接线
- $0 = \sqrt[3]{m}$ 量剩余电压.

M = 测量电阻两端电压

#### **注意:**

- n 若超出量程,仪器将显示: Err 07。
- n 该模式有如下优点:
- 省电,因为每两次测量间隔都会切断电源,即增加了电池使用的寿命。
- 可避免待测电阻温度升高。
- 改进了寄生电动势的补偿 (每次测量之前都会测量并补偿)

#### **3.2.3 自动触发式的无感性电阻测量**

该模式用于测量无时间常数的电阻。

# **在该测量模式下,不需要按 START 键(除非是启动整个测量过程) 或 STOP 键来启动或停止测量。 电流和电压电路一建立(即接触建立),测量即自动触发;一旦获得稳定测量结果,测量即刻停止。**

- 步骤:
- 按 START 键启动此次测量。
- 连接待测电阻,连接未建立之前,仪器会一直处于待命状态。
- 测量电阻两端剩余电压 Uo 。
- 建立测量电流 I, 测量电阻两端电压 U1, 并显示测量结果 R = (U1-U0)/I
- 开始新的一次测量,可通过断开至少一处连接然后再将其接通。
- 按 STOP 键终止此次测量。

**注意:** 若超出量程,仪器将显示: Err 07。

# **3.3 温度补偿: R(θ) 键**

#### **3.3.1 原理**

某些部件的线圈绕组所采用的金属(比如变压器和电动机内采用铜) 具有比较大的温度系数 (铜和铝大概为 0.4%/°C)。这让电阻的测量在很大程度上取决于部件的温度。

"温度补偿"功能是根据环境温度(测量或设定),来修正电阻测量值为设定参考温度下的值。 考虑"温度补偿"的电阻计算公式如下:

$$
R(t°ref) = R(t°amb) * (1 + (alpha * t°ref))
$$
  
1 + (alpha \* t<sup>°</sup>amb)

其中:

R(t°amb): 仪器在环境温度下测出的电阻值

t°amb: 通过 Pt100 测量出或用户设定的环境温度

Alpha: 所选金属 (铝、铜或其他)的温度系数

t°ref: 设定的参考温度

t°amb, alpha 和 t°ref 均可在组态设定 SET-UP 中来设定 (看 § 3.6.)。

各种不同的温度系数:

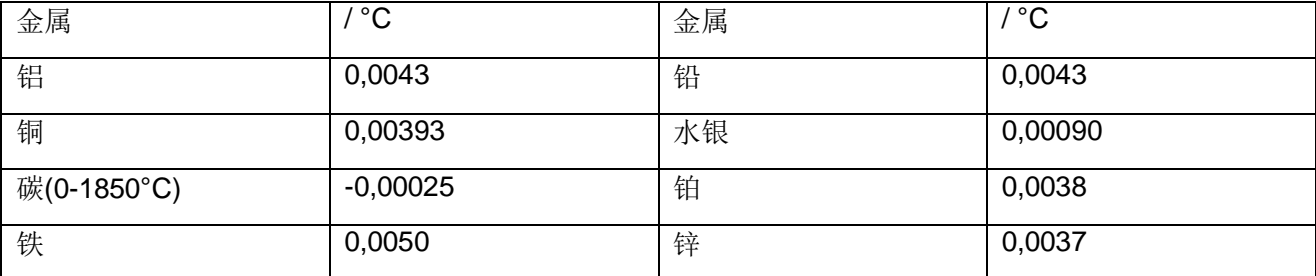

#### **3.3.2 步骤**

- 首先检查参数 t°amb、 alpha 和 t°ref 的设定(see § 3.6.) 和接线。

- 按 **R(θ)** 键

屏幕显示 **R(θ)**和所选择金属图标

副显示单元先显示参考温度 t°ref , 随后显示环境温度 t°amb。

- 测量完成, 仪器将显示:
	- l 副显示单元(取决于组态设定):
		- 设定的环境温度

或温度传感器测得的温度

或"----",原因可能是组态设定时选择了温度传感器,但未连接或连接不正确; 另一原因可能是测量温度超出范围 (-10°C 到 +55°C)。

l 主显示单元:

补偿后的电阻值

**注意 :**若温度超出范围或传感器连接线断开,将显示错误信息:Err 10 。

# **3.4 激活告警**

连续按 **ALARM** (2md +**R** (θ) )键, 可激活告警。

仪器将显示:

- n 告警 1 及其激活方向。
- n 告警 2 及其激活方向。
- n 告警 1 和告警 2 及其激活方向。

告警的数值和激活方向,用户可预先在组态设定 SET-UP 中设定 (看§ 3.6)。

# **3.5 存储和读取测量结果 (MEM / MR)**

#### **3.5.1 存储测量结果(MEM)**

测量结果可保存在内存中,内存单元地址由对象编号(OBJ)和测量编号(TEST)组成。

对象类似于一个"盒子",里面可装 99 个测量值。因此一个对象可代表一器件,对其进行一定数目的测 量。

#### **步骤:**

1. 当测量完成 (结果保持在屏幕上), 按 MEM key。

MEM 图标闪烁, 副显示单元显示第一个内存为空的地址 OBJ:TEST 编号(比如 02:01), 然后主显示单 元显示: FrEE 。

OBJ 编号与之前最后一次所保存的地址相同,TEST 编号在上次的基础上加1, OBJ:TEST 地址随时都 可以通过 罐和 \* ▼ 键来讲行修改。

如果用户选择的内存地址已被占用,主显示单元将显示: OCC。

若选择了新的 OBJ 编号, TEST 将自动置于 01。

2. 再按一下 MEM 键, 保存测量结果到指定的内存地址 (不论所选的内存地址是否已被占用)。

MEM 图标停止闪烁,保持静止显示。在第二次按 MEM 键之前,若按非 MEM 的其它键或转动切换旋 钮,将导致没作保存而退出存储模式。

3. 转动切换旋钮,即可退出存储模式, 返回到测量模式。

**注意**:可用存储空间

在保存结果时该功能自动启动。

按一次 MEM 可获得下一个存储为空的 OBJ:TEST 编号。

存储空间图标 (图标分由六段数码段来显示):

- 若全亮,整个内存为空。
- 若全不亮,整个内存全满。

一个数码段表示约 300 个记录值。

#### **3.5.2 读取测量结果 (MR)**

**MR** 功能用来读取已保存的任何数据,此时切换旋钮打在任一量程均可。

#### **步骤:**

1. 按 MR ( 2nd + MEM)键, MR 图标稳定显示在屏幕上, 副显示单元显示最近一次的存储数据的地址  $OBJ$ : TEST 编号, 例如 02:11。OBJ:TEST 地址可以通过 / 键和 <sup>\*</sup> 键来进行修改。

2. 读取完数据,再按一下 MR 键或转动切换旋钮即可退出存储模式。

存储单元的内容如下:

- 测量结果的OBJ:TEST 编号
- 所选的量程和测试电流
- 经过各种补偿的测量结果
- **R(θ)**图标和金属图标(如果测量结果做过补偿)
- 在测量时激活的告警

按下列键,可显示更多信息项:

- $\text{mm}/\text{W}$ : 显示所选金属的温度系数。
- **R(θ)**: 显示测量时的环境温度。
- **R(θ)**(第二次):显示参考温度。
- ALARM: 显示告警阈值(测量时有激活告警)

# **3.6 仪器组态设定:**

该功能用来对仪器进行组态设定,并在需要时对其修改。 将切换旋钮打到 SET-UP 位置:

- 所有显示单元亮起1秒钟。
- SEt 出现在副显示单元,等待按键操作。
- 通过 \* 建浏览设定菜单中的参数
- 按 键确定选择要修改的参数。 选择好一个要修改的参数:
- 该参数的数值和图标显示在屏幕上。
- 可被修改的数值和图标将会闪烁: 通过<sup>▲▼</sup>键(改变数字、位或图标的值)和▶键(切换数字、位或图 标)。

**注意:** 

n 参数修改后会立即并永久保存。将切换旋钮转到非 SET-UP 的位置, 即可退出组态设定模式。

#### **3.6.1 组态设定菜单**

下面表格列出在组态设定 SET-UP 功能下, 各种参数, 按键, 相应的显示以及允许的调整范围:

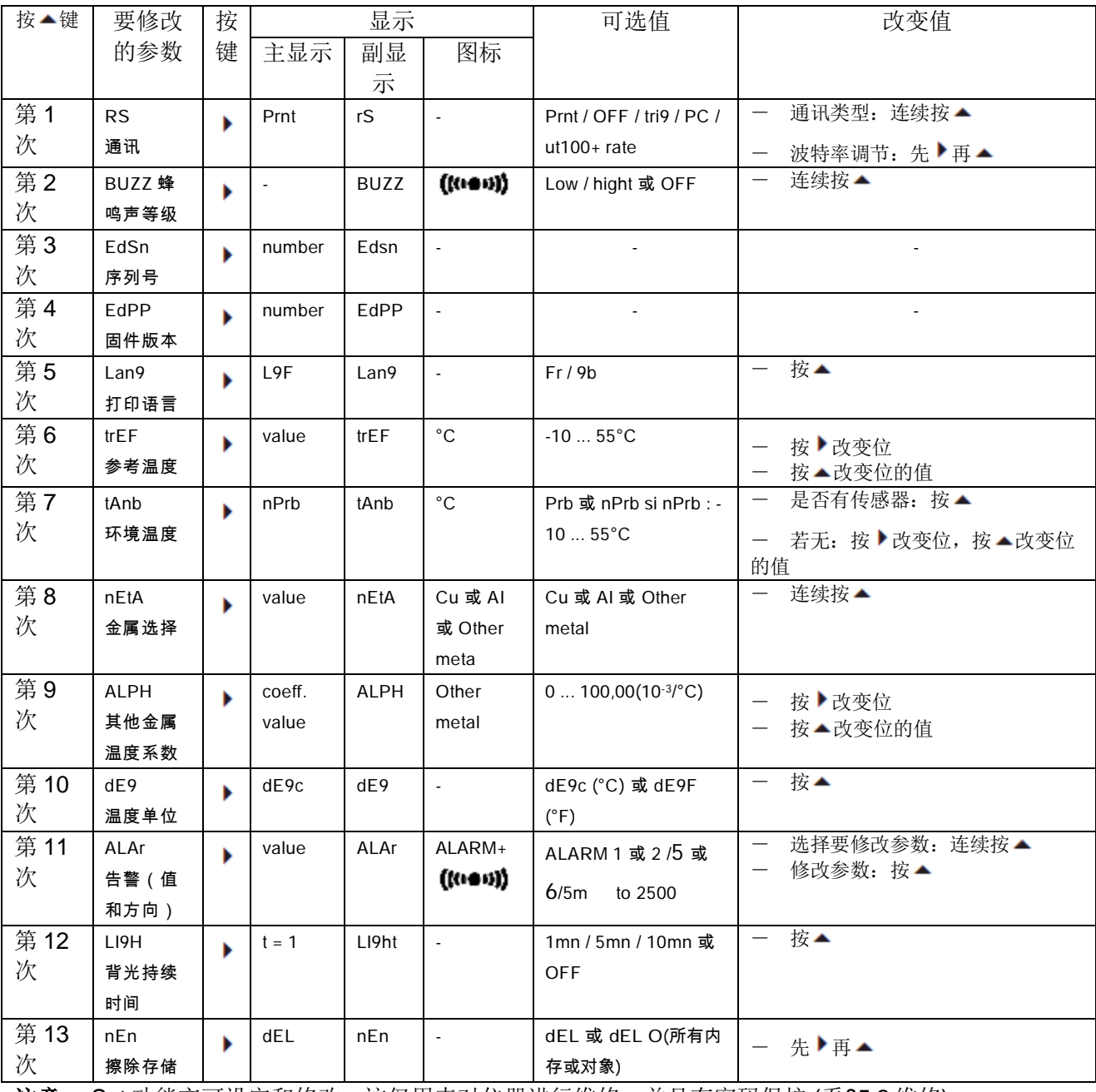

**注意**: Set 功能亦可设定和修改。这仅用来对仪器进行维修,并且有密码保护 (看§5.2 维修)。

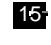

#### **3.6.2 擦除存储**

分为两种:

- 擦除所有存储数据
- 擦除某个对象编号 (OBJECT) 的内容
- n 擦除所有存储数据
- 在 SET-UP 中, 选择参数 nEn 。
- 按 ▶ 键, 在主显示单元, 按▲ 键来选择 dEL。
- 按 键确定。
- 仪器显示 dEL Y, 询问你是否确认删除:

若"是", 按 ▶ 键

若"否",按▲ 键选择 dEL n,再按 ▶ 键

- n 擦除某个对象编号 (OBJECT) 的内容
- 在 SET-UP 中, 选择参数 nEn 。
- 按 ▶ 键, 在主显示单元, 按▲ 键来选择 dEL O。
- 按 键确定。
- 最近一次的 OBJ 编号闪烁;可通过 \* 模来修改。
- 按 键确定。
- 仪器显示 dEL Y, 询问你是否确认删除:

若"是", 按 ▶ 键

若"否", 按▲ 键选择 dEL n, 再按 ▶ 键

### **3.7 打印结果 (PRINT / PRINT MEM)**

两种打印模式:

- 立即打印测量结果 (**PRINT**)
- 打印存储数据 (**PRINT MEM**)

若仪器与打印机之间数据传输正常,屏幕上 COM 图标会闪烁。若出现问题,COM 会稳定的一直显示。

#### **3.7.1 立即打印测量结果(PRINT)**

做完一次测量或访问完 **MR** (内存读取) 模式,可用 **PRINT** 功能 打印出测量结果。

按 **PRINT** 键,测量值即被打印出来,其中还包含环境条件和 **R(θ)**(若测量时该功能有被激活)等信 息。

若要停止打印,转动一下切换旋钮即可。

下面是打印小票格式:

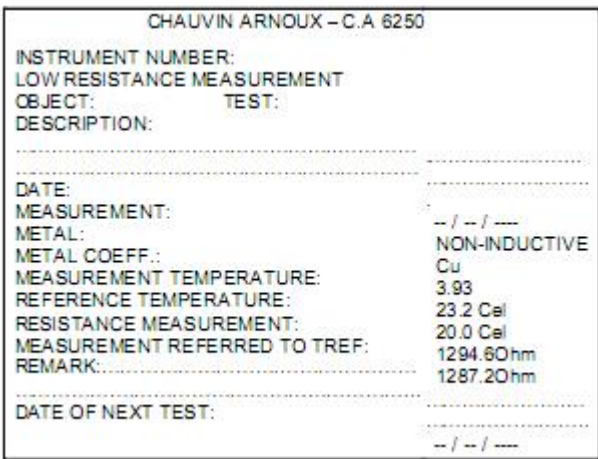

### **3.7.2 打印存储数据(PRINT MEM)**

该功能用于打印仪器内存中的数据。

# 按 **PRINT MEM** 键  $\sqrt{2nd}$  + **PRINT**).

副显示单元显示 OBJ:TEST 编号 01 : 01, 作为打印的起始地址;

主显示单元显示最近一次记录的存储地址,比如12:06,作为打印的终止地址。要改变打印的起始 / 终

止地址,通过 \* \* 和 \* 键。

**退出且不打印**,转动一下切换旋钮即可。

**启动打印**,再按一下 PRINT 键。

**停止打印**,转动一下切换旋钮的位置。

# **3.8 错误代码清单**

- Err 1 电池电量太低
- Err 2 内部问题
- Err 3 无法测量电池充电电量
- Err 4 无法测量温度
- Err 5 内部温度过高 让仪器冷却下来
- Err 6 测量电流未建立
- Err 7 测量超出量程
- Err 8 内部问题
- Err 9 测量周期停止
- Err 10 温度传感器连接不正确或未连接
- Err 11 电流电路接线不正确
- Err 12 电压电路接线不正确或测量电阻太大
- Err 13 剩余电压太高
- Err 21 调整超出范围
- Err 22 测量值超出范围
- Err 23 版本超出范围
- Err 24 无法写入备份存储器
- Err 25 无法读备份存储器
- Err 26 存储器已满
- Err 27 存储器为空: 无数据
- Err 28 存储器检测问题
- Err 29 对象或测量编号不对

**警告:** 

**若出现错误信息 2、3、4 或 8 ,请关机并将仪器送至经销商进行维修。** 

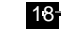

# **4.1 技术指标**

**注意:**精度的表示形式为: ± (n%读数 + C) ,其中读数为仪器上显示的结果, C 为带单位的常量。 仪器置于参比条件下 (看 § 4.3), 预热一小时。

#### n **带温度补偿的四线测量**

(精度是在参比条件下测得的 CEI 485 (国际标准 NFC 42-630 和 DIN 43751))

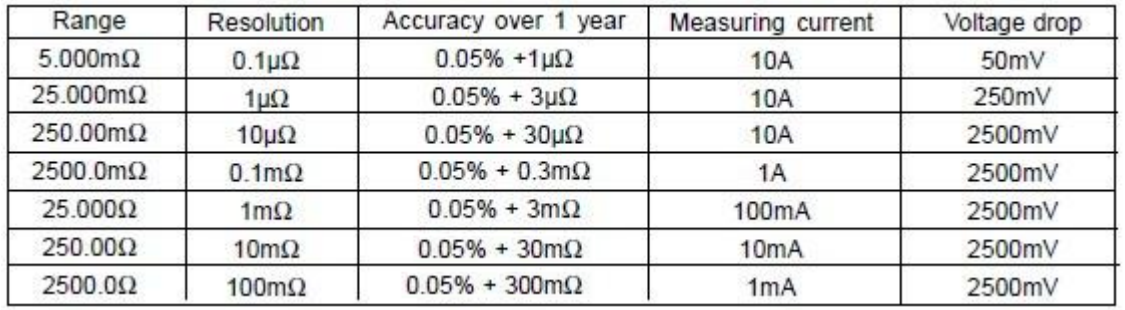

#### n **标称量程可能的过冲(Possible overshoot of nominal range ):**

5 m 量程: + 20%

25m 量程: + 20 % (取决于电池充电状况)

#### n **接线端子上最大开路电压 : 7V.**

- n 温度系数从 0°C 到 18°C 和从 28°C 到 50°C : 精度的 1/10, 每 °C.
- n 环境温度的测量(为做温度补偿)
- 分辨率 : 0,1°C
- 精度 : ± 0.5°C

# **4.2 电源**

#### n **仪器的供电是由:**

- 可充电电池组: 5 ×1.2V、8.5Ah (size D)镍氢电池 NiMH
- 由内部充电器来充电,通过连接仪器至市电: 90 到 264V, 45 到 420Hz

**注意**:电池仓在外壳内。

#### n **电池充电:**

#### **注意: 电池充电过程中无法进行测量。**

- 如果仪器在测量过程中显示: "Err01",或在待命状态下显示: 第六: 这表明电池电量过低,需 要充电。
- 给仪器充电, 切换旋钮必须打到 OFF 位置, 电池充满大约需 5h。
- 显示充电电量:

当切换旋钮打到非 OFF 的位置,仪器显示:

CHr9 L : 仪器开始预充电(pre-charging)

bAt CHr9 且 闪烁 : 仪器正在充电

bAt FuLL 且 稳定显示: 充电结束

### **4.3 环境条件**

■ 参比条件:

23°C ±5°C

45%到 75% RH

■ 标称工作条件

0°C 到+50°C

20% 到 80% RH 无凝露

■ 极端工作条件

-10°C 到 +55°C

10% 到 80% RH 无凝露

■ 极端储存和运输条件

-40°C 到 + 60°C

-15°C 到 +50°C, 电池已充电

#### **4.4 物理指标**

整个外壳尺寸 (L x W x H) : 270 x 250 x 180mm

质量 : 约 4kg

# **4.5 符合安规**

■ 电气安全符合标准 EN 61010-1 (Ed. 2001)

- 污染等级: 2
- 测量 III 类
- 最大对地电压: 50V.

■ CEM 一致性遵从标准 EN 61326 (Ed. 97) + A1 (Ed. 98), 标准环境不连续操作

■ 机械防护:

密封性符合标准 EN 60529 (Ed. 92)

IP53 = 外壳打开

IP64 = 外壳关闭

- 保护:
- 电压测试线电子保护高至 250V
- 电流测试线由保险丝保护
- 测量电感性电阻时,采取保护措施避免电流电路开路

**5.1 维护**

# **5.1.1 更换电池组**

电池必须由厂商来进行更换。

- **5.1.2 更换保险丝**
- **5.1.3 清洁**
- **5.2 维修**
- **5.2.1 调节**
- **5.2.2 更新固件**

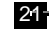

# **6. 质保**

除非特别说明,自仪器销售日期起,我们提供一年的质保期。

# **7. 订购**

**C.A 6250** ... ...... ... ... ... ... ... ... ... ... ... ... ... ... ... ... ... ... ... ... ... ... ... ... ... ... ... ... ... ... ... P01.1432.01 标准配置含有:

- 1 组 2 条 2-m 长带 Kelvin 夹钳测试线
- 1x 2-m 电源线
- 1 x 用户手册 (含 5 国语言)
- 5 x 简略用户指南 (每国语言各一份)
- 1 x 数据处理软件
- 1 x RS-232 通讯线
- 1x 中文用户手册
- 1x 便携包

### **附件:**

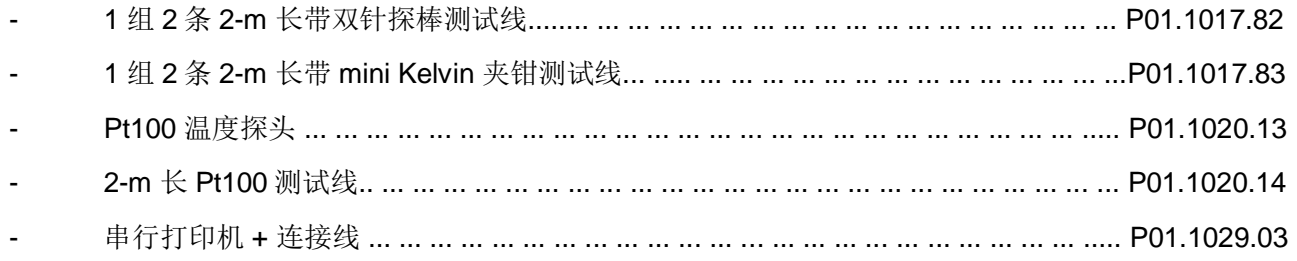

# **备件:**

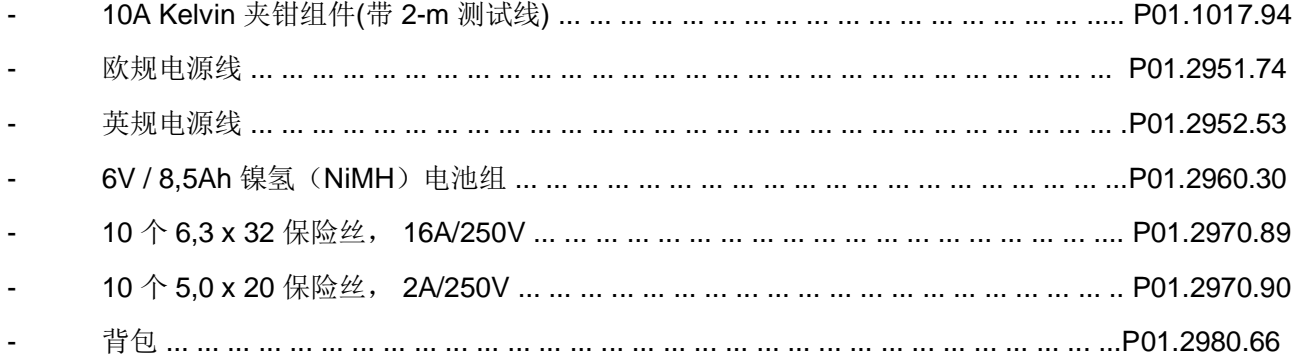